# 通過Expressway解決企業對企業呼叫最常見的問 題

## 目錄

簡介 必要條件 需求 採用元件 常見問題 1.錯誤「//SIP/SIPTcp/wait\_SdlReadRsp:忽略大消息。最多允許5000位元組。正在重置連線。」 2.如果另一個呼叫伺服器轉移呼叫,則媒體流停止。 3. CUCM中未配置頂級域。 4. CUCM證書必須應用客戶端身份驗證屬性。 5.互通性問題。 6.從CUCM收到的ACK消息不會傳送到VCS-E/Expressway-E。 7. CUCM丟棄入站呼叫上的TCP會話 8. VCS無法正確解析FQDN或無法查詢SRV記錄。

相關資訊

## 簡介

本文檔介紹企業到企業(B2B)部署中最常見的問題。如何通過Expressway排除B2B呼叫故障。

## 必要條件

## 需求

思科建議您瞭解以下主題:

- $\bullet$  Expressway-C(Exp-C)
- Expressway-E
- Cisco Unified Call Manager(CUCM)
- Telepresence Video Communication Server-C(VCS-C)

## 採用元件

本文中的資訊係根據以下軟體和硬體版本:

- Expressway C和E X8.1.1或更高版本
- Unified Communications Manager(CUCM)10.0或更高版本。

本文中的資訊是根據特定實驗室環境內的裝置所建立。文中使用到的所有裝置皆從已清除(預設 )的組態來啟動。如果您的網路運作中,請確保您瞭解任何指令可能造成的影響。

## 常見問題

## 1.錯誤「//SIP/SIPTcp/wait\_SdlReadRsp:忽略大消息。最多允許5000位元組。正在 重置連線。」

從註冊到VCS的網真終端的呼叫,從會話發起協定(SIP)中繼到CUCM的入站,失敗並顯示「 //SIP/SIPTcp/wait\_SdlReadRsp:忽略大消息。最多允許5000位元組。正在重置連線。」

Expressway-C/VCS-C中的呼叫路由配置正確,呼叫將傳送到CUCM。SIP邀請消息傳送到 CUCM,但在SDL日誌中沒有SIP消息。在SDL日誌中可以看到以下錯誤:

「|應用資訊 |SIPTcp — 忽略來自xxx.xxx.xxx.xxx的大型消息:[27469]。最多允許5000位元組。正 在重置連線。」

在CUCM 8.6中,在CUCM 9.X更改為11000之後,SIP最大傳入消息大小的預設值是5000。但是 ,從8或更低版本升級到版本9或10將保留以前版本的軟體(5000)中的預設值。

#### 解決方案

此問題與錯誤[CSCts00642](https://bst.cloudapps.cisco.com/bugsearch/bug/CSCts00642/?reffering_site=dumpcr)相關

將CUCM高級服務引數SIP Max Incoming Message Size從預設值5000增加到足以滿足這些型別的 呼叫的大小。11000多數預期客戶場景而言,這似乎是一個很好的價值。

在CUCM管理頁面中,導航到服務引數,然後選擇您的CUCM伺服器和CallManager服務:

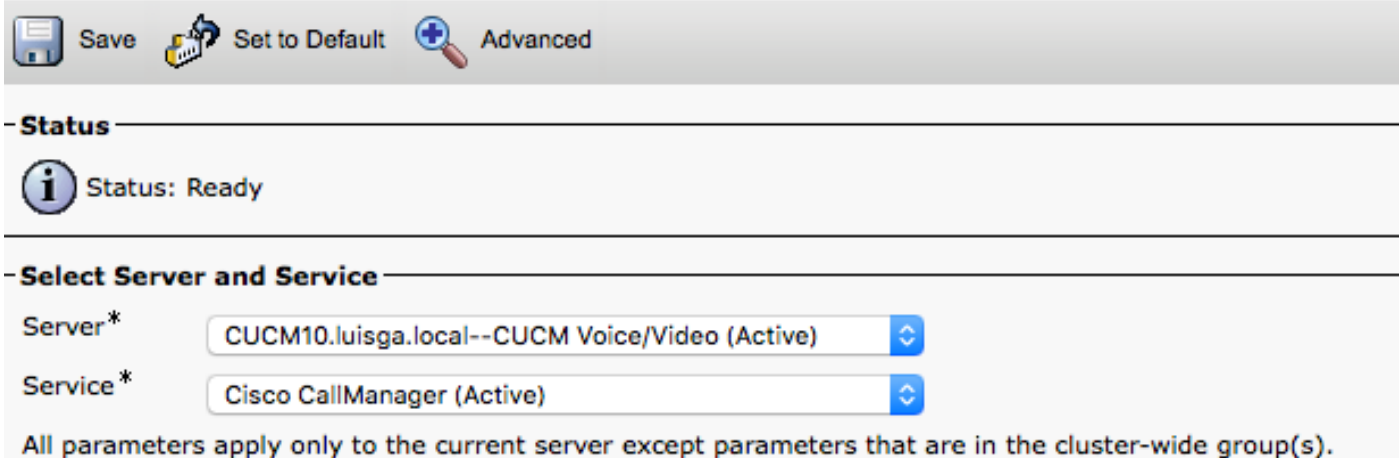

## 選擇Advanced選項並搜尋SIP Max Incoming Message Size:

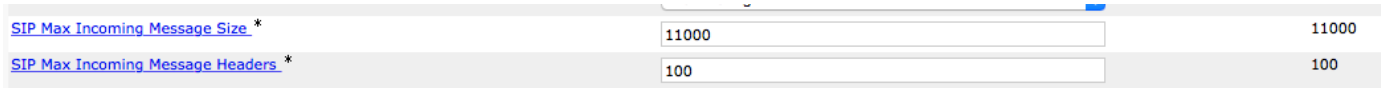

## 2.如果另一個呼叫伺服器轉移呼叫,則媒體流停止。

在移動和遠端訪問(MRA)以及B2B呼叫中可能會發生這種情況。

在轉接呼叫後,它可能會單向不發出聲音或產生嗡嗡聲(當您嘗試使用加密音訊播放捕獲時發出同 樣的噪音)。發生這種情況是因為在呼叫設定中選擇了加密套件,而傳送該加密套件至的終端不支

#### 援該設定。

### 您可以比較來電轉駁之前和之後的SIP協商。在VCS或CUCM日誌中的第一次協商中,您可以看到 來自VCS的200 OK消息中的加密行:

m=audio 54582 RTP/SAVP 9 96 97 0 8 18 101 a=rtpmap:9 G722/8000 a=rtpmap:96 G7221/16000 a=fmtp:96 bitrate=32000 a=rtpmap:97 G7221/16000 a=fmtp:97 bitrate=24000 a=rtpmap:0 PCMU/8000 a=rtpmap:8 PCMA/8000 a=rtpmap:18 G729/8000 a=fmtp:18 annexb=no a=rtpmap:101 telephone-event/8000 a=fmtp:101 0-15 a=crypto:1 AES\_CM\_128\_HMAC\_SHA1\_80 inline:ckXijkT3CcVY+xlOf3ozX/TjHPz05OzEdY49rAHA|2^48 a=sendrecv a=rtcp:54583 IN IP4 10.1.201.7 m=video 54658 RTP/SAVP 96 97 b=TIAS:4000000 a=rtpmap:96 H264/90000 a=fmtp:96 profile-level-id=42e01e;max-fs=1621;packetization-mode=1;max-rcmd-nalusize=32000;level-asymmetry-allowed=1 a=rtpmap:97 H264/90000 a=fmtp:97 profile-level-id=42e01e;max-fs=1621;packetization-mode=0;level-asymmetry-allowed=1 a=rtcp-fb:\* nack pli a=crypto:1 AES\_CM\_128\_HMAC\_SHA1\_80 inline:S8BJvGB/2l6F7XP8izXxId443Xd9f27oUI/4gxSt|2^48

### 第一次呼叫接受加密行,但在第二次呼叫中,您會看到ACK消息刪除了加密行:

m=audio 24826 RTP/AVP 0 c=IN IP4 10.1.231.30 a=ptime:20 a=rtpmap:0 PCMU/8000 m=video 0 RTP/AVP 126 c=IN IP4 10.1.98.80 b=TIAS:448000 a=label:11 a=rtpmap:126 H264/90000 a=fmtp:126 profile-level-id=42E01F;packetization-mode=1;max-fs=3601;max-rcmd-nalusize=32000;level-asymmetry-allowed=1 a=content:main VCS嘗試使用開始時協商的加密行,即使來電轉駁到的終端不支援加密。

#### 解決方案

此問題與錯誤[CSCuv11790](https://bst.cloudapps.cisco.com/bugsearch/bug/CSCuv11790/?reffering_site=dumpcr)相關

將VCS/Expressway升級到x8.6.1以解決此問題。

### 3. CUCM中未配置頂級域。

如果未設定頂級域企業引數,則會導致CUCM將入站呼叫路由到自己的域,並且使用SIP路由模式 。這可能會導致環路,因為呼叫最有可能被傳送回Exp-C,或者呼叫失敗並出現「404 Not Found(404未找到錯誤)」。

#### 解決方案

#### 在「CUCM管理」頁面中,導航到系統>企業引數以更改此設定

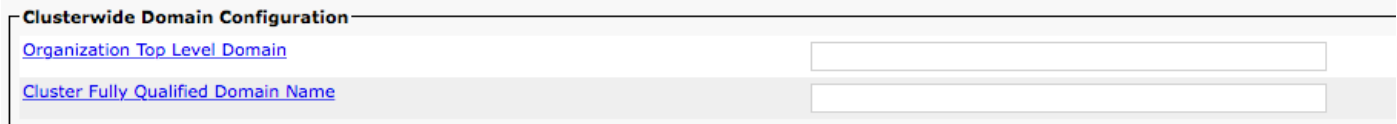

## 4. CUCM證書必須應用客戶端身份驗證屬性。

當Exp-C與CUCM之間設定了安全連線(TLS驗證開啟)時,SSL握手由特定呼叫伺服器啟動,該伺 服器取決於呼叫方向。這表示兩台伺服器的憑證中都必須有使用者端和伺服器驗證。如果屬性不存 在,則在VCS/Expressway日誌中會出現此錯誤:

Line 190: 2015-05-07T07:34:01-04:00 XXXXXXXXXXXXXXXX tvcs: UTCTime="2015-05-07 11:34:01,060" Module="network.tcp" Level="DEBUG": Src-ip="10.50.47.16" Src-port="45215" Dst-ip="10.50.47.51" Dst-port="5061" Detail="TCP Connecting" Line 239: 2015-05-07T07:34:01-04:00 XXXXXXXXXXXXXXXX tvcs: UTCTime="2015-05-07 11:34:01,071" Module="network.tcp" Level="DEBUG": Src-ip="10.50.47.16" Src-port="45215" Dst-ip="10.50.47.51" Dst-port="5061" Detail="TCP Connection Established" Line 249: 2015-05-07T07:34:01-04:00 XXXXXXXXXXXXXXXX tvcs: UTCTime="2015-05-07 11:34:01,081" Module="network.tcp" Level="DEBUG": Src-ip="10.50.47.16" Src-port="45215" Dst-ip="10.50.47.51" Dst-port="5061" Detail="TCP Connection Closed" Reason="no certificate returned"

#### 解決方案

有關如何使用Web客戶端和伺服器屬性配置模板的詳細資訊,請參閱VCS證書指南

[http://www.cisco.com/c/dam/en/us/td/docs/telepresence/infrastructure/vcs/config\\_guide/X8-](/content/dam/en/us/td/docs/telepresence/infrastructure/vcs/config_guide/X8-7/Cisco-VCS-Certificate-Creation-and-Use-Deployment-Guide-X8-7.pdf) [7/Cisco-VCS-Certificate-Creation-and-Use-Deployment-Guide-X8-7.pdf](/content/dam/en/us/td/docs/telepresence/infrastructure/vcs/config_guide/X8-7/Cisco-VCS-Certificate-Creation-and-Use-Deployment-Guide-X8-7.pdf)

### 5.互通性問題。

VCS/Expressway版本X8.6.x的互通過程存在一些問題。

與問題相關的錯誤:

如果檢查來自VCS/Expressway的診斷日誌中是否存在被拒絕的影片m線,則檢測缺陷 [CSCuw85626](https://bst.cloudapps.cisco.com/bugsearch/bug/CSCuw85626/?referring_site=ss&dtid=osscdc000283):

當協商H323流的TCS部分中的媒體行時,會顯示此錯誤消息。

媒體索引:1

已拒絕: true, direction:SDP\_MEDIA\_DIR\_SENDRECV

type:影片/SDP\_MF\_AU\_VID

```
2015-10-29T09:49:00+04:00 XXXXXXXXXXXXXXXX tvcs: UTCTime="2015-10-29 05:49:00,197"
Module="network.h323" Level="INFO": Action="Sent" Dst-ip="XXXXXXXXXXXXXXXX" Dst-port="49162"
Detail="Sending H.245 OpenLogicalChannelRejResponse "
2015-10-29T09:49:00+04:00 XXXXXXXXXXXXXXXX tvcs: UTCTime="2015-10-29 05:49:00,197"
Module="network.h323" Level="DEBUG": Dst-ip="XXXXXXXXXXXXXXXX" Dst-port="49162"
Sending H.245 PDU:
value MultimediaSystemControlMessage ::= response : openLogicalChannelReject :
{
forwardLogicalChannelNumber 3,
cause dataTypeNotSupported : NULL
}
解決方案
```
升級到X8.7或更高版本。

## 6.從CUCM收到的ACK消息不會傳送到VCS-E/Expressway-E。

當配置的遍歷區域未指向VCS Expressway/Expressway-E的正確IP地址時,通常會出現這種情況。

在單個NIC部署中(在Expressway/Edge上),控制/核心上的穿越客戶端區域需要指向穿越伺服器 的公共IP地址。

在雙NIC部署中,穿越客戶端需要指向穿越伺服器的內部IP地址(內部NIC通常是LAN1,但可以是 LAN2)。請記住,這是內部LAN的內部IP地址。

#### 解決方案

請參閱[Cisco VCS Expressway和VCS控制 — 基本配置](/content/dam/en/us/td/docs/telepresence/infrastructure/vcs/config_guide/X8-7/Cisco-VCS-Basic-Configuration-Control-with-Expressway-Deployment-Guide-X8-7.pdf)的附錄4,瞭解更多資訊以及不同網路部署 的圖表。

## 7. CUCM丟棄入站呼叫上的TCP會話

從VCS控制/Expressway核心轉送呼叫時,CUCM可能會通過丟棄TCP會話拒絕此請求。

當鄰居區域和sip中繼安全配置檔案之間的埠不匹配或配置為5060/5061時,可能會發生這種情況。

MRA使用線內通訊,而B2B呼叫使用中繼通訊,CUCM具有不允許線內通訊和中繼通訊通過同一埠 的限制。由於MRA大多數情況下是自動配置的,因此B2B部署需要使用不同的埠。

#### 解決方案

為此,在CUCM的鄰居區域上配置的目的地埠(在VCS-C/Expressway-C上)需要不同於 5060/5061,通常使用5065,但可以使用其他埠,配置的埠需要與在CUCM上分配給此伺服器的 SIP中繼的SIP中繼安全配置檔案中配置的埠匹配。

## 在CUCM Administration頁面中,導航到Device > Trunk。

埠5065的SIP中繼安全配置檔案。

#### **Status**

ı

Status: Ready

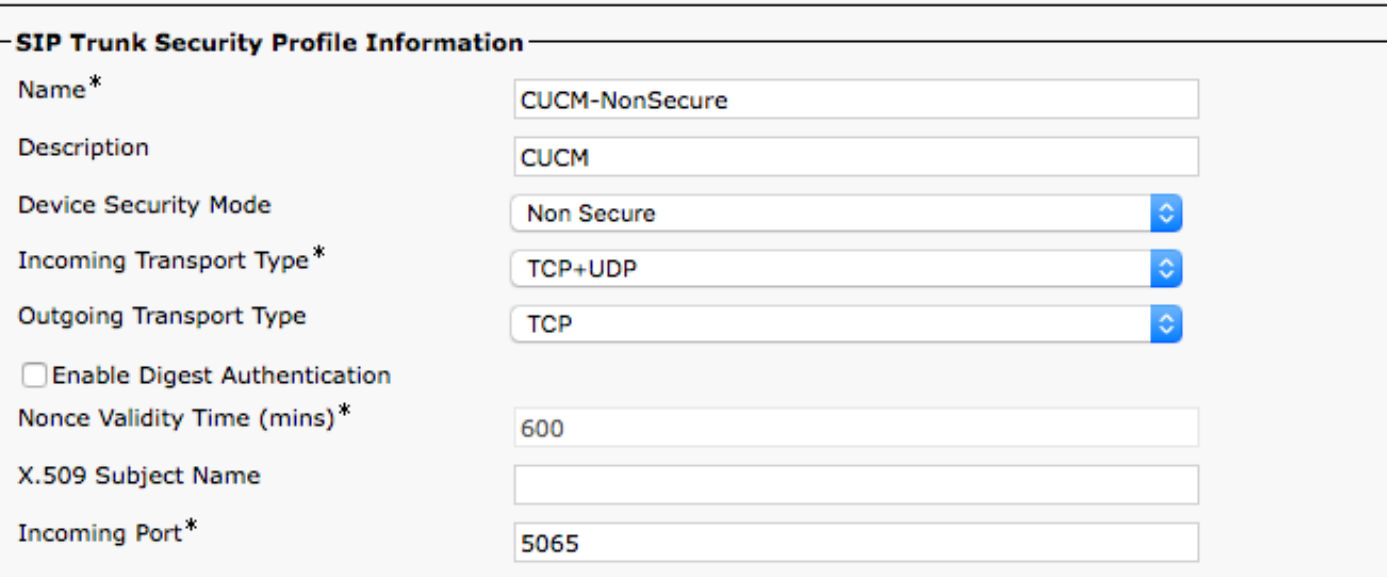

SIP中繼目的地連線埠可以是5060/5061,如下圖所示。

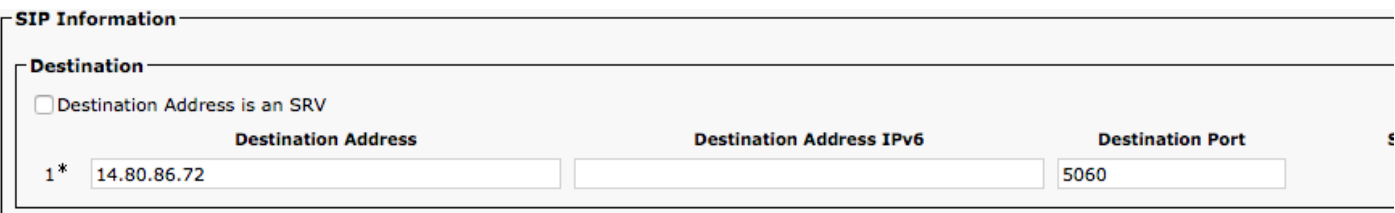

VCS/Expressway鄰居區域中的SIP埠需要與SIP中繼安全配置檔案中配置的埠匹配,如圖所示。

### 在Expressway管理頁面,導航到Configuration > Protocols > SIP

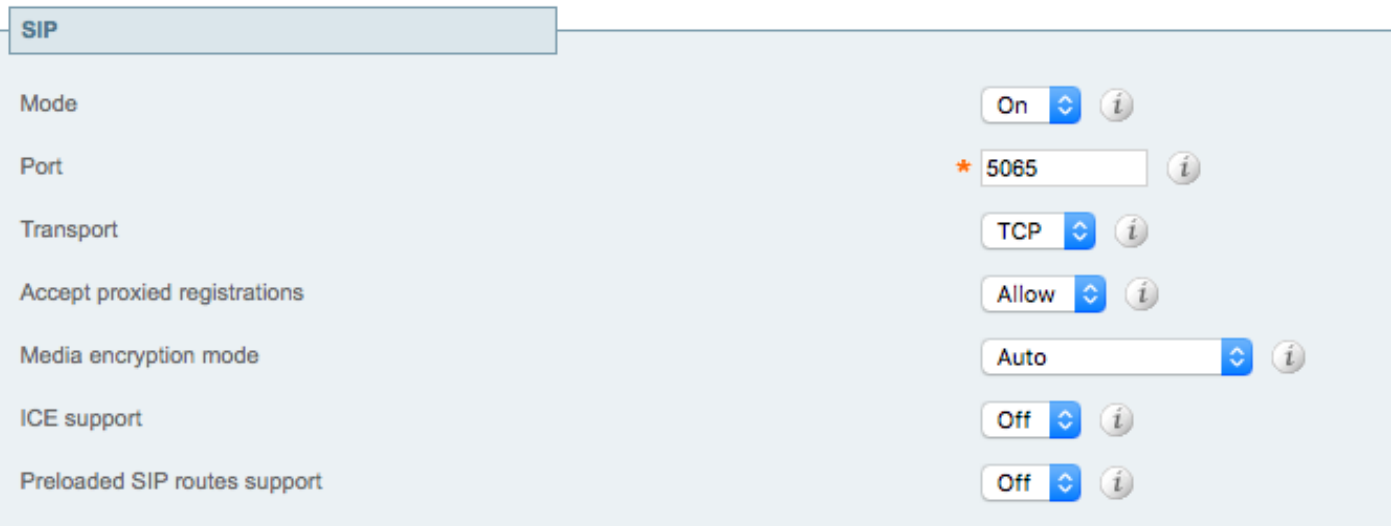

VCS沒有此限制或不適用於此場景,這意味著SIP中繼本身可以配置為5060/5061。

## 8. VCS無法正確解析FQDN或無法查詢SRV記錄。

對於源自CUCM的B2B呼叫,由於CUCM處理和路由呼叫方式的性質,可能會引入問題。

當CUCM向VCS伺服器轉發呼叫時,CUCM傾向於在撥打URI的末尾新增:5060或:5061(取決於

配置),即test@lab.local >> test@lab.local:5060,當它到達expressway並向DNS區域點選搜尋規 則時,VCS不會查詢SRV記錄,而只是查詢A或AAA記錄。您可以在VCS/Expressway的診斷日誌中 確認這一點。

### 解決方案

為了解決此問題,只需建立一個轉換,用於在埠到達DNS區域之前刪除其末端(在任一伺服器上 ,這其實並不重要)。

### 在「Expressway管理」頁中,導覽 到配置>撥號計畫>轉換y配置>撥號計畫>轉換

轉換示例:

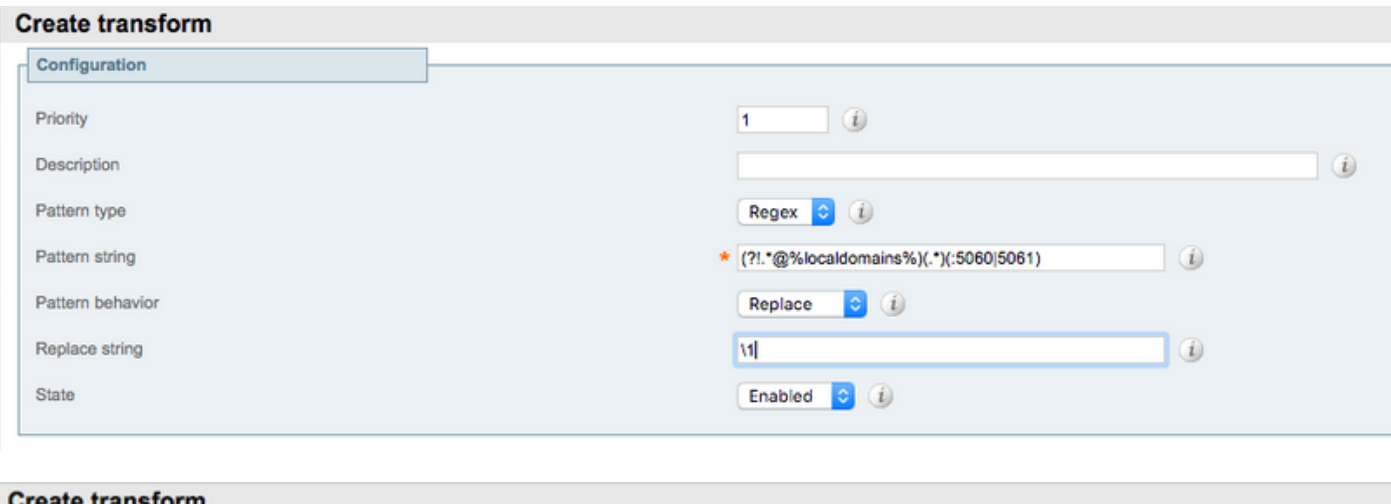

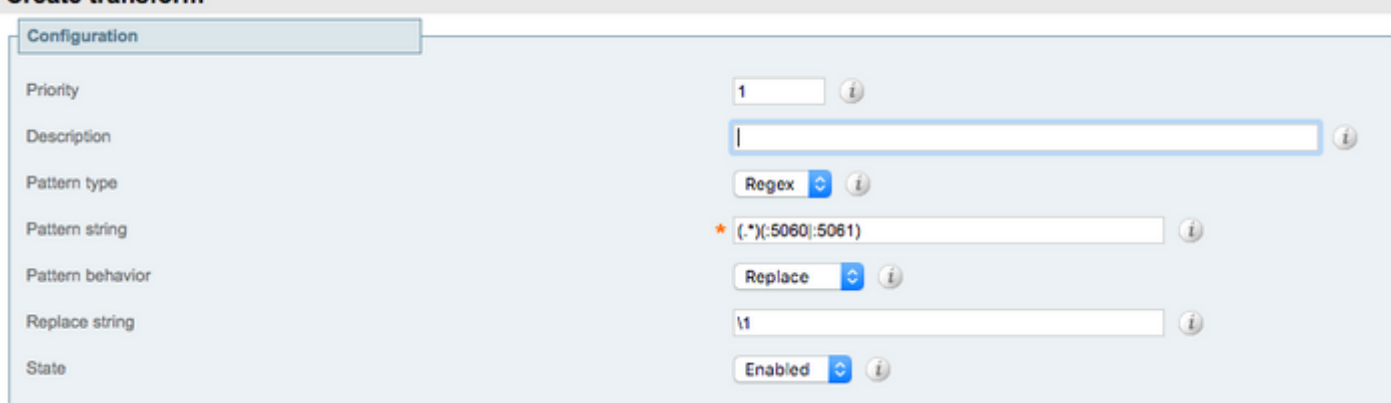

如果由於某種原因不能建立轉換,也可以通過搜尋規則完成轉換,但建議通過轉換完成。

在Expressway管理頁面,導航到Configuration > Dial Plan > Transforms y Configuration > Dial Plan > Search Rules

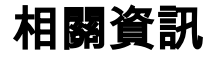

● [Cisco VCS Expressway和VCS控制 — 基本配置](/content/dam/en/us/td/docs/telepresence/infrastructure/vcs/config_guide/X8-7/Cisco-VCS-Basic-Configuration-Control-with-Expressway-Deployment-Guide-X8-7.pdf)